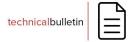

## How to Install the HemaTrax® Product Table Patch

## This patch should ONLY be used for:

HemaTrax® Network Integrated versions 8.0, 9.0 and 10.0 HemaTrax® Standalone versions 8.0, 9.0

## To install the Product Table patch:

- Download the patch from our LSS portal using your existing account at: <a href="https://download.digi-trax.com">https://download.digi-trax.com</a>
- 2. Unzip the zip file.
- 3. Transfer all unzipped files to **C:\ProgramData\HemaTrax\_Print\_Server\DATA\** directory to replace the existing product table files.

Please Note: If ProgramData is not listed under C:\, unhide it by going to:

Control Panel >> File Explorer Options >> click View tab >> click "Show hidden files, folders, and drives", then click Apply and OK.

4. Go to "Control Panel - Administrative Tools" and under "Services", restart the "HemaTrax Print Server" service.

If you have any questions, please contact Henry Cagadas at 847-613-2114 or at hcagadas@digi-trax.com

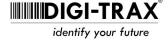